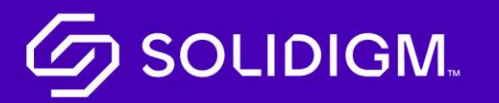

Solidigm Training

## Job Aid

mySolidigm

## How to Login/Access mySolidigm Login to mySolidigm

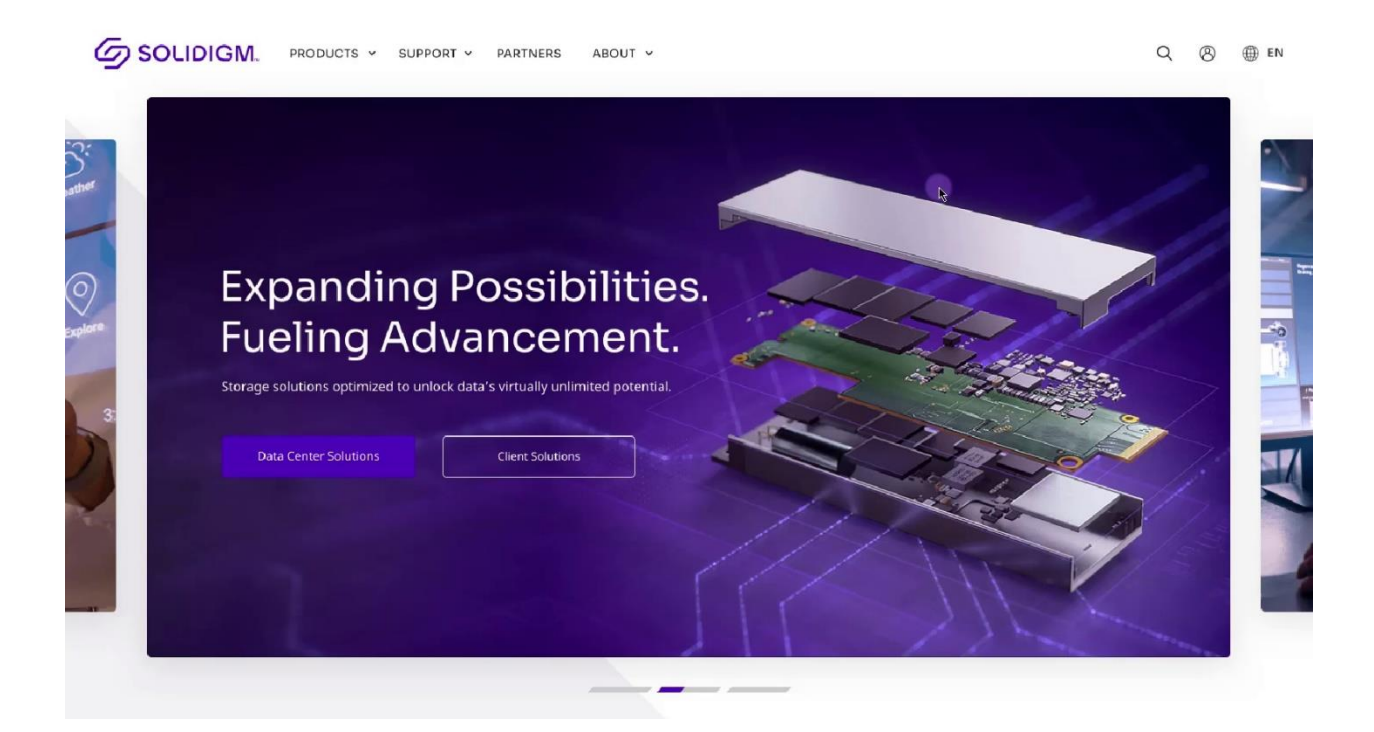

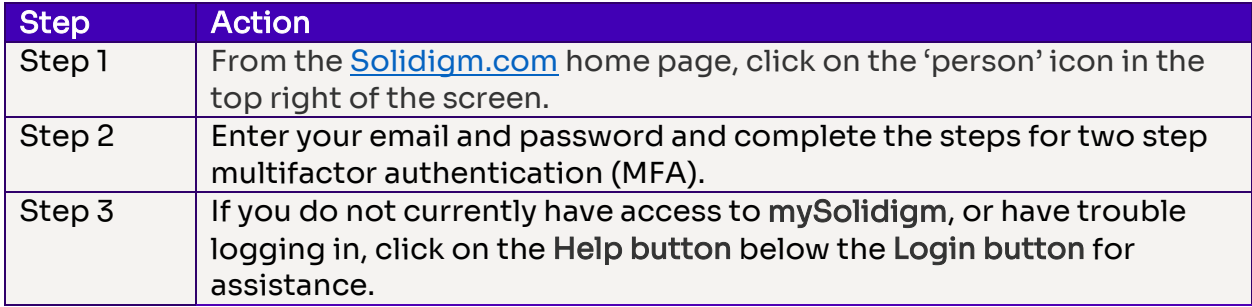

## How to Navigate mySolidigm

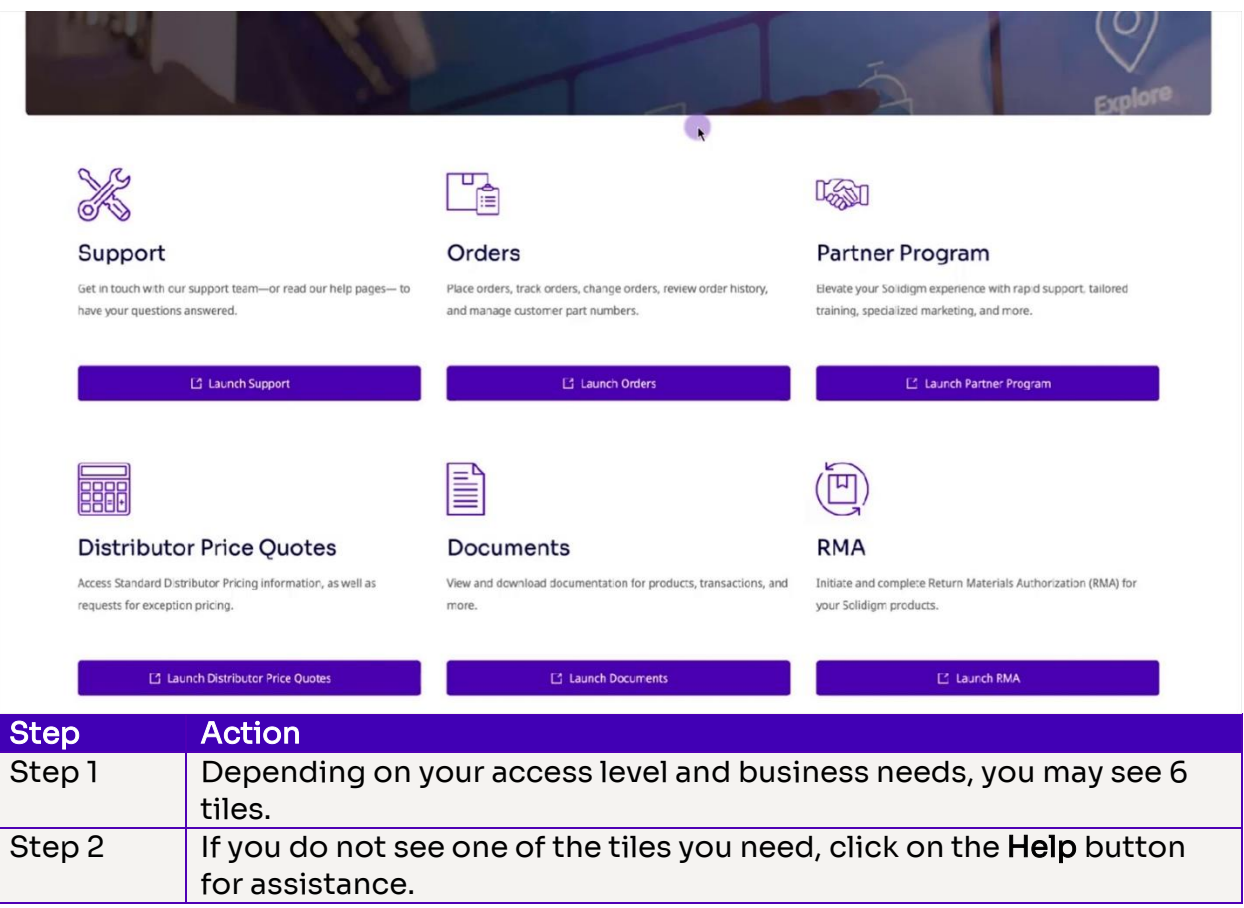

- The Support button takes you to the support area, where you can get in touch with our support team, read help pages to get answers to questions, and manage your cases.
- The Orders button will take you to the tools needed to place, track or change orders, review your order history, and manage your part numbers.
- The Partner Program button will launch Solidigm's partner program which provides partners with rapid support, tailored training, specialized marketing and more.
- The Distributor Price Quotes button provides access to standard distributor pricing information, as well as a place to request exception pricing.
- The Documents button takes you to your confidential documents that you can view and download for products, transactions and other valuable assets.
- The RMA button takes you to a page where you can initiate and complete a Return Materials Authorization (RMA) for your Solidigm products.

## **SOLIDIGM.**

Solidigm and the Solidigm logo are trademarks of Solidigm. All other trademarks are the property of their respective owners.

© Solidigm 2022. All rights reserved.